## Capturing Videos for Uploading to YouTube

Capture and copy a part of a recorded video (maximum 10 minutes) for uploading to YouTube, and save it as a YouTube video. When capturing videos for YouTube, the duration cannot be longer than 10 minutes.

1 Select the playback mode.

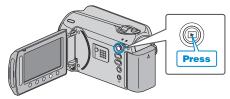

2 Select video mode.

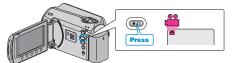

*3* Press the UPLOAD/EXPORT button to display the UPLOAD SET-TINGS/EXPORT SETTINGS menu.

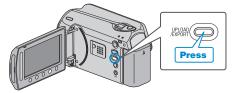

4 Select "UPLOAD SETTINGS" and touch B.

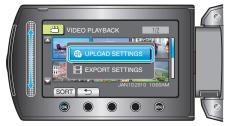

5 Select the desired video and touch @.

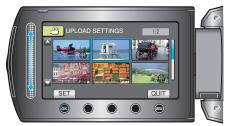

*6* (When the selected video is less than 10 minutes) Select whether to perform trimming.

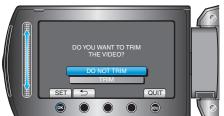

- When trimming is not necessary, select "DO NOT TRIM" and touch to complete the setting.
- If the selected video is more than 10 minutes, trimming is necessary.

7 Touch is to pause playback, then touch SET to set the start point.

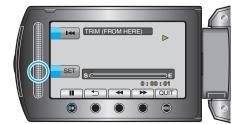

- Resume playback after setting the start point.
- $\pmb{8}\,$  Touch B to pause playback, then touch SET to set the point to stop copying.

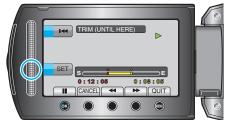

- To reset the start point, touch "CANCEL".
- When capturing videos for YouTube, the duration cannot be longer than 10 minutes.
- 9 Select "CAPTURE TRIMMED FILE" and touch @.

|   | SET<br>CAPTURE TRIMMED FILE<br>RESET AREA |  |
|---|-------------------------------------------|--|
| ¥ | SET SET CUIT                              |  |

10 Select "YES" and touch .

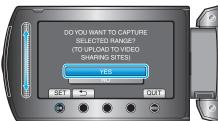

- When copying finishes, the copied file is added to the index screen.
- To exit the screen, touch 🗐

## Memo:

- According to the MPEG-2 standard, videos are split into units of approximately 0.5 second.
  - As such, the division point may not be accurate.
- You can take videos in YouTube format by setting upload shooting before recording.

## Uploading Videos to YouTube

You can upload your videos to YouTube using the provided software "Everio MediaBrowser". Install the software on your PC and connect this unit to the PC.

- For details on how to use the software, refer to the help file.
- Trouble with Uploading Videos : -
- Check if you have created an account with YouTube. (You need a YouTube account to upload files to YouTube.)
- Refer to "Q&A", "Latest Information", "Download Information", etc. in "Click for Latest Product Info" in the help file of the provided software "Everio MediaBrowser".